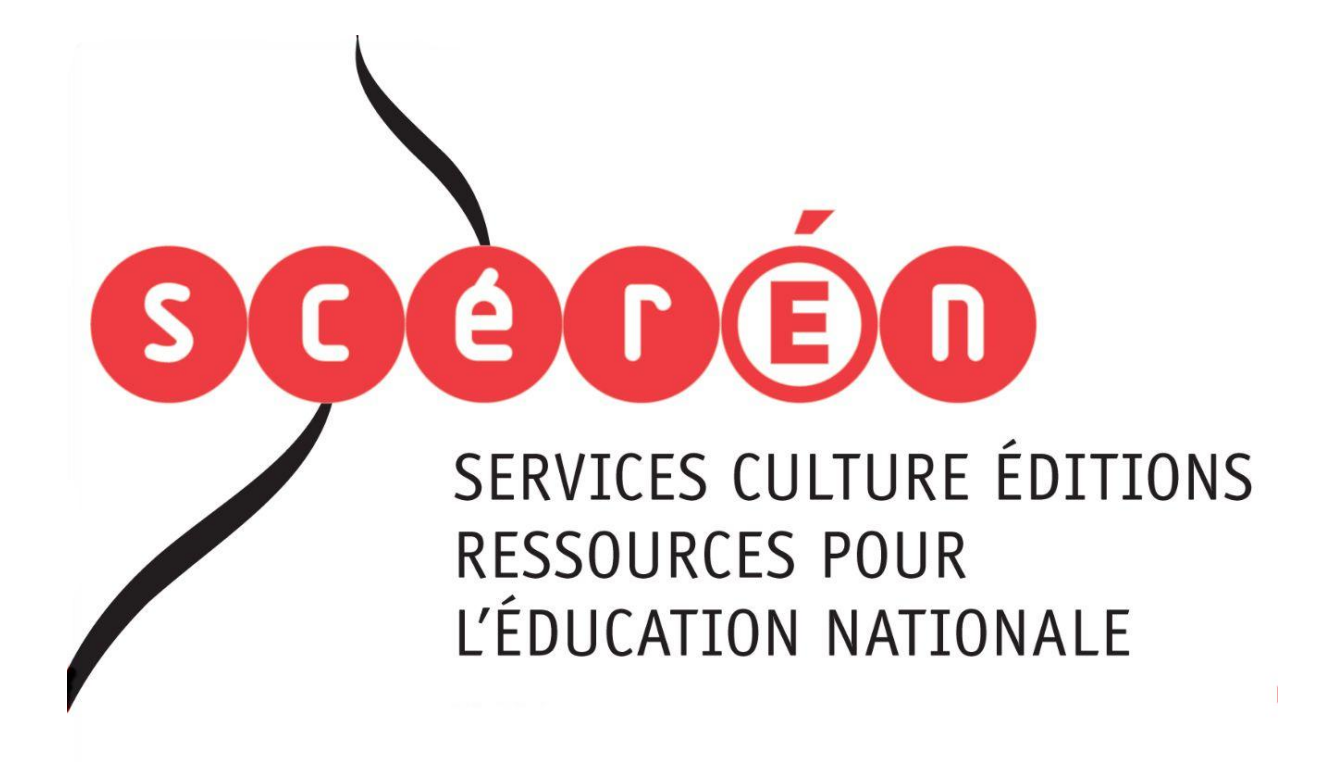

**Ce document a été numérisé par le CRDP de Montpellier pour la Base Nationale des Sujets d'Examens de l'enseignement professionnel**

Ce fichier numérique ne peut être reproduit, représenté, adapté ou traduit sans autorisation.

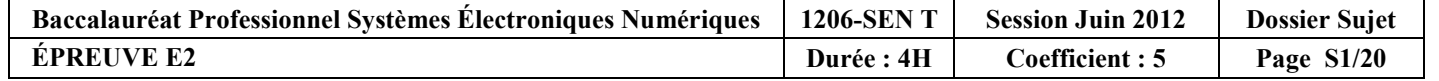

## **NE RIEN ÉCRIRE DANS CETTE PARTIE**

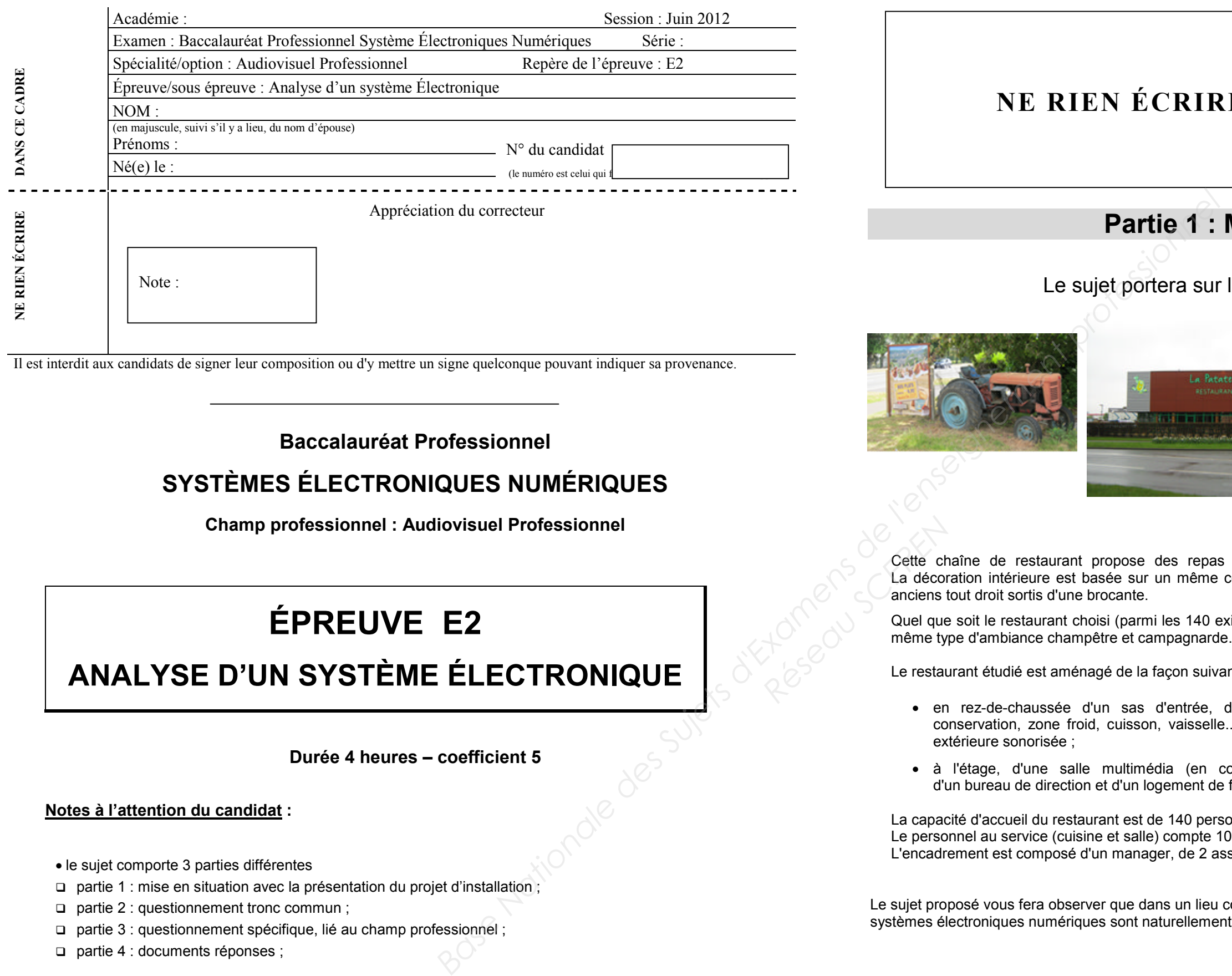

Il est interdit aux candidats de signer leur composition ou d'y mettre un signe quelconque pouvant indiquer sa provenance.

**Baccalauréat Professionnel**

## **SYSTÈMES ÉLECTRONIQUES NUMÉRIQUES**

**Champ professionnel : Audiovisuel Professionnel**

Cette chaîne de restaurant propose des repas autour du thème de la pomme de terre (variété Samba). La décoration intérieure est basée sur un même concept : un cadre accueillant en bois naturel, avec des objets anciens tout droit sortis d'une brocante. Cette ch<br>
La décor<br>
La décor<br>
anciens t<br>
Quel que<br>
même ty<sub>l</sub><br>
Le restau

## **ÉPREUVE E2 ANALYSE D'UN SYSTÈME ÉLECTRONIQUE**

**Durée 4 heures – coefficient 5**

### **Notes à l'attention du candidat :**

- le sujet comporte 3 parties différentes
- □ partie 1 : mise en situation avec la présentation du projet d'installation :
- partie 2 : questionnement tronc commun ;
- partie 3 : questionnement spécifique, lié au champ professionnel ;
- □ partie 4 : documents réponses :
- vous devrez répondre directement sur les documents du dossier sujet dans les espaces prévus, en apportant un soin particulier dans la rédaction des réponses aux différentes questions ;
- Vous ne devez pas noter votre nom et prénom sur ce dossier hormis dans la partie anonymat en haut de cette page ;
- Vous devrez rendre l'ensemble des documents du dossier sujet en fin d'épreuve.

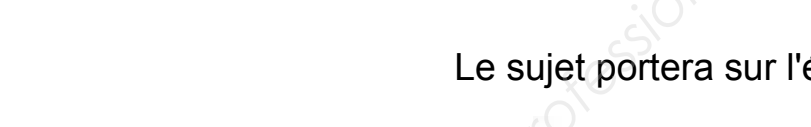

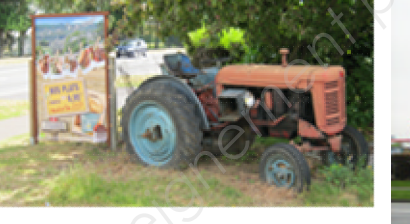

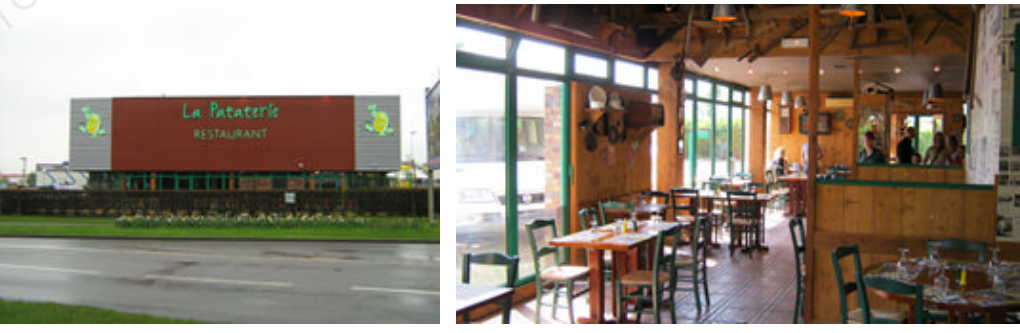

## **Partie 1 : Mise en situation**

## étude d'un restaurant à thème.

Quel que soit le restaurant choisi (parmi les 140 existants actuellement), le client aura le sentiment de retrouver le même type d'ambiance champêtre et campagnarde.

Le restaurant étudié est aménagé de la façon suivante :

- en rez-de-chaussée d'un sas d'entrée, de quatre salles de restauration, d'une cuisine (stockage, conservation, zone froid, cuisson, vaisselle...), d'un comptoir (bar, caisse ...), de toilettes, d'une terrasse extérieure sonorisée ;
- à l'étage, d'une salle multimédia (en cours d'aménagement), d'un vestiaire pour les personnels, d'un bureau de direction et d'un logement de fonction.

La capacité d'accueil du restaurant est de 140 personnes en salle et 60 personnes en extérieur. Le personnel au service (cuisine et salle) compte 10 personnes. L'encadrement est composé d'un manager, de 2 assistants et d'une hôtesse d'accueil …

Le sujet proposé vous fera observer que dans un lieu communément fréquenté par le grand public (un restaurant), les systèmes électroniques numériques sont naturellement et discrètement présents.

### 1.1 Les ressources techniques

#### 1.1.1 Télécommunications et Réseaux

Le restaurant est équipé d'une "box" professionnelle qui, associée à un pare-feu, permet le routage de données à caractères privées ou professionnelles par intranet et/ou internet. Ces applications sont liées au pilotage, à la configuration, au paramétrage, au contrôle, à la supervision de différentes applications (gestion / comptabilité, vidéosurveillance, diffusion de spots publicitaires ...).

Les équipements étudiés échangent des informations par différents supports physiques de transmission (radio ou filaire), avec différents protocoles.

## 1.1.2 Alarme sécurité incendie

Un restaurant est un lieu qui accueille des clients. Alarme incendie et éclairage de sécurité doivent alors répondre à un cahier des charges bien précis pour assurer la sécurité des biens et des personnes.

La protection intrusion et la vidéo surveillance seront aussi étudiées.

### 1.1.3 Électrodomestique

Le gérant du restaurant désire équiper la cuisine de l'appartement de fonction situé au premier étage. En tant qu'installateur conseil en électrodomestique, vous quiderez le restaurateur concernant la conformité de son installation électrique et la mise en service des équipements.

Ces derniers sont destinés à un usage privé.

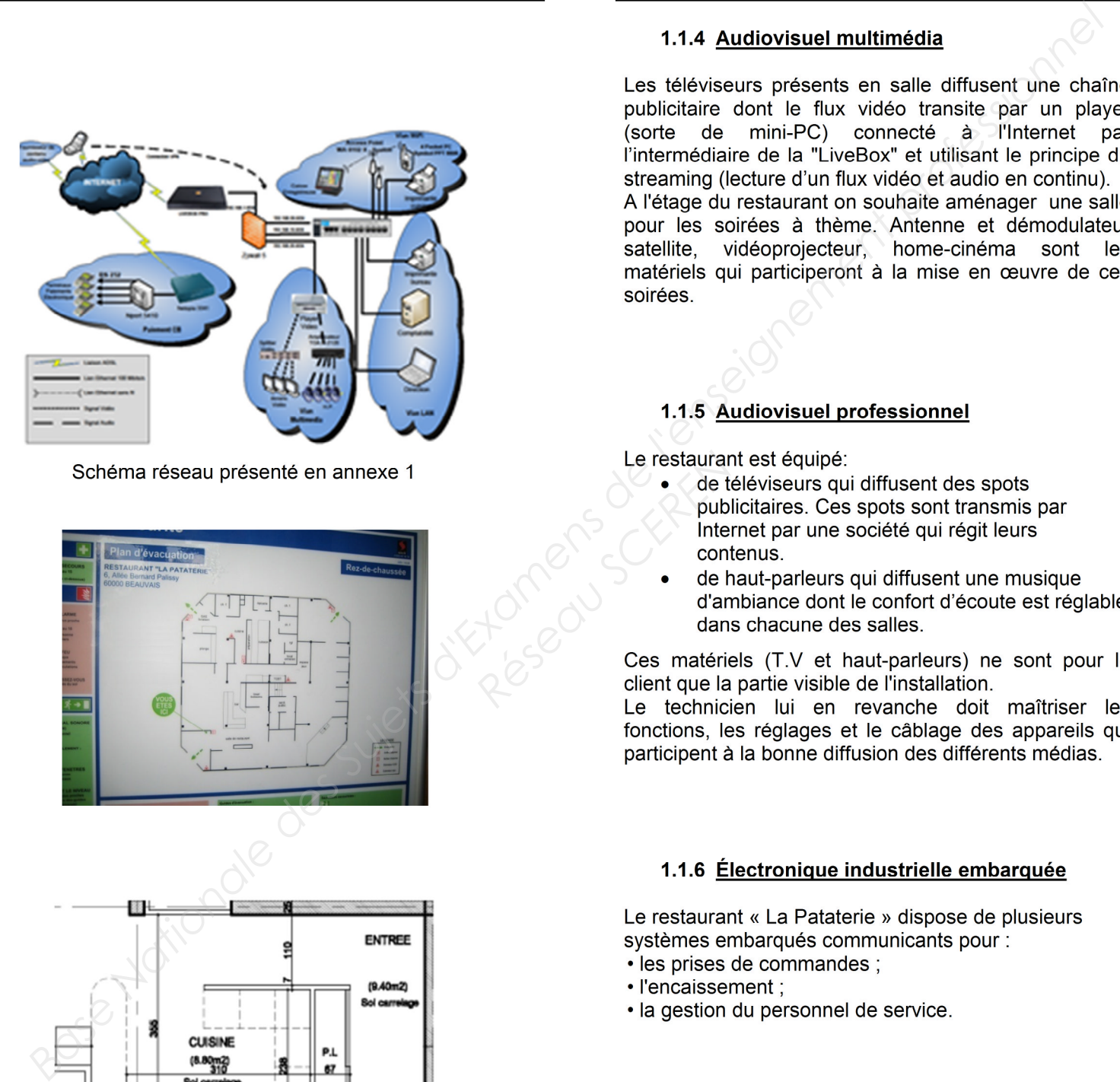

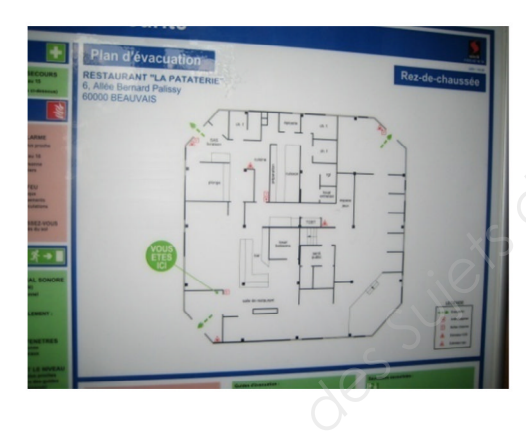

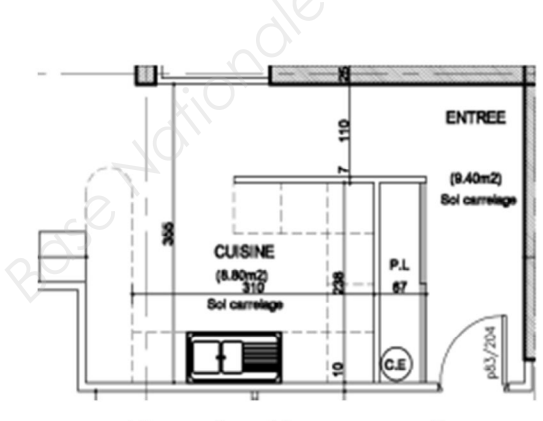

Plan présenté en annexe 2

- 
- 

Le restaurar<br>
a de te<br>
publis<br>
meter<br>
cont<br>
d'an<br>
d'an<br>
d'an<br>
d'an<br>
d'an<br>
d'an<br>
d'an<br>
d'an<br>
d'an<br>
d'an<br>
d'an<br>
d'an<br>
d'an<br>
d'an<br>
d'an<br>
d'an<br>
d'an

- 
- 
- 

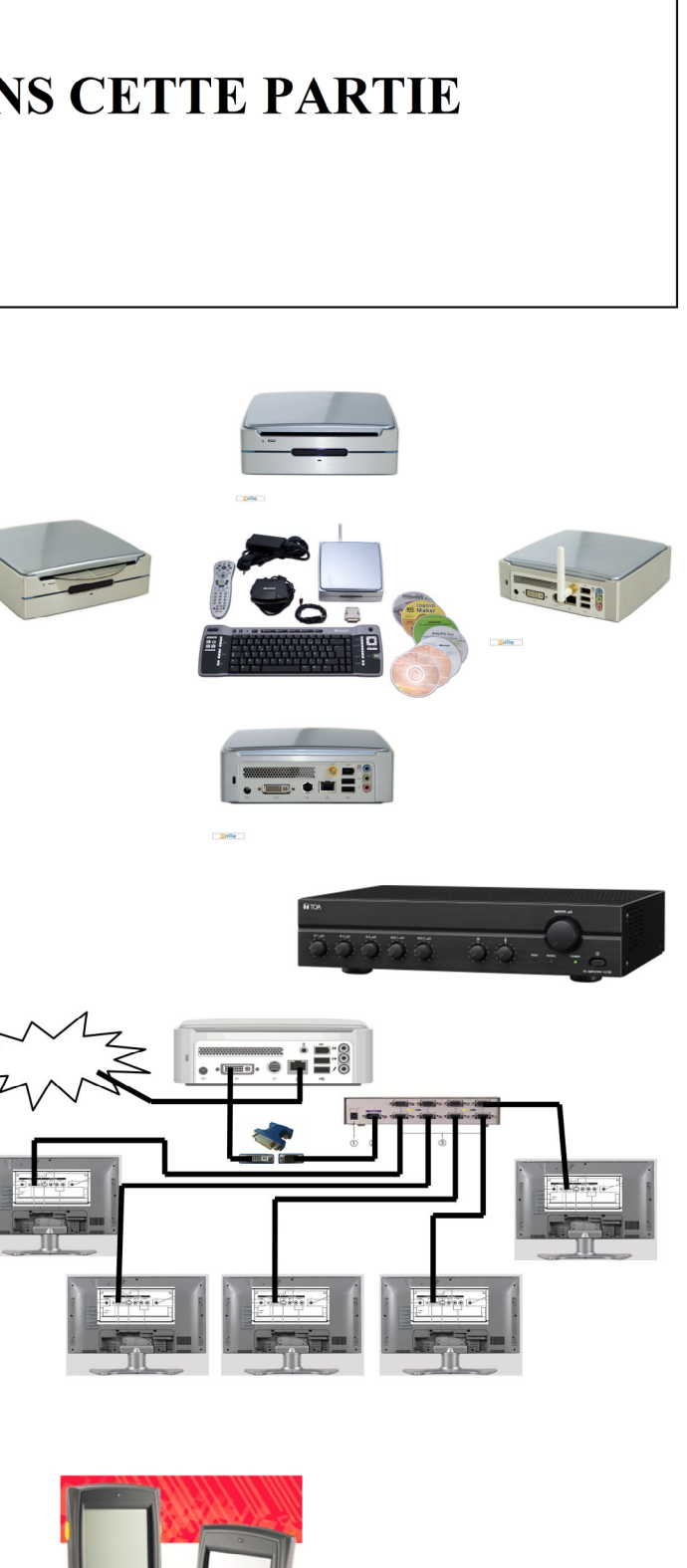

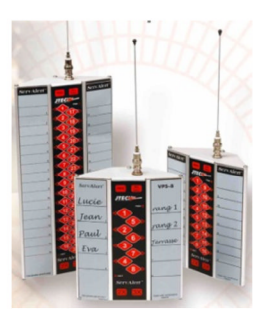

## **Partie 2 : Questionnement tronc commun**

### **2.1. Connexion Wi-Fi et téléphonie**

**Deux points d'accès Wi-Fi sont répartis dans le restaurant et permettent aux serveurs la prise de commande à partir de pocket PC.**

**Ces commandes sont directement transmises en cuisine ainsi qu'à la caisse enregistreuse.**

**Les points d'accès utilisés sont les modèles suivants : Accton WA6102X.**

**Les serveurs sont équipés de pocket PC Symbol PPT 8800 utilisant une carte Spectrum 24 Wireless.**

#### **Question 2.1.1.**

Rechercher, à l'aide de l'annexe 3, les normes de communication radio Wi-Fi utilisées par ce point d'accès.

### **Question 2.1.2.**

Rechercher, à l'aide de l'annexe 4, la norme de communication radio Wi-Fi de la carte Spectrum Wireless.

#### **Question 2.1.3.**

Indiquer la norme de communication radio utilisée entre ces deux éléments. Vous prendrez appui sur les deux questions précédentes

*Le restaurant « La Pataterie » est client d'Orange et utilise la LiveBox Pro. Le choix d'un téléphone analogique raccordé via un filtre ADSL sur la ligne analogique du restaurant a été privilégié pour des raisons de sécurité (avoir un accès téléphonique permanent avec l'extérieur).*

#### **Question 2.1.4.**

Donner la fonction d'un filtre ADSL à l'aide de l'annexe 5.

#### **La courbe ci-dessous indique le gain d'un filtre ADSL en fonction de la fréquence.**

#### **Question 2.1.5.**

Déterminer graphiquement le gain statique G<sub>0</sub> (quand f tend vers 0), puis la fréquence de coupure F<sub>C</sub> pour la valeur de gain  $G_0$ -3dB.

**Question 2.1.6.** Montrer que la bande passante de ce filtre est adaptée à son utilisation. Justifier votre réponse.

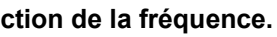

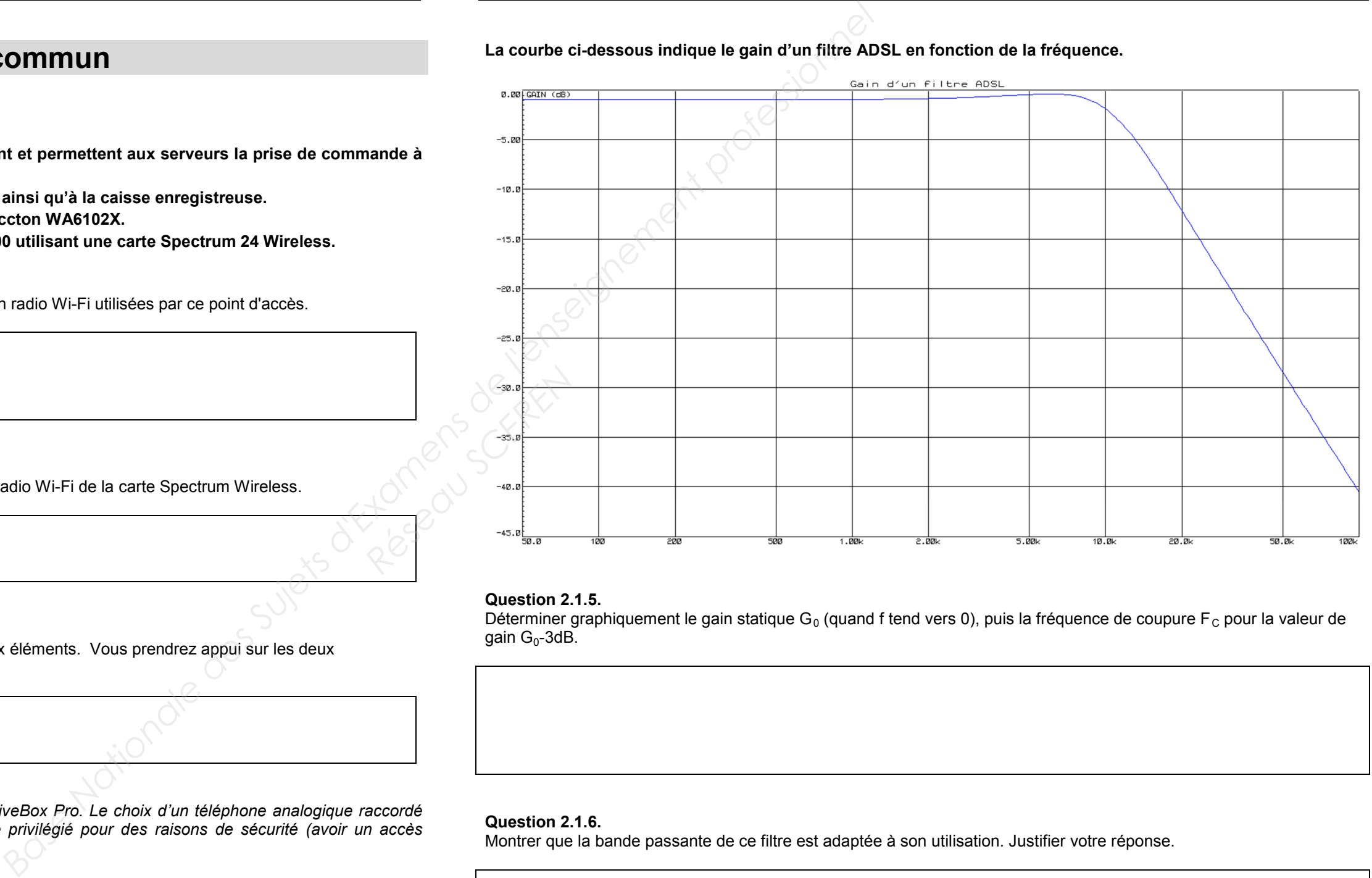

**Les terminaux de paiement électronique utilisent, pour interroger le centre d'autorisation de paiement, un serveur de ports série qui permet la communication par l'intermédiaire d'un réseau Ethernet.**

**Le modèle utilisé est le NPort 5410.**

**Question 2.1.7.** *Le serveur de ports série NPort5410 possède l'adresse IP 10.51.50.75.*

Préciser si l'adresse IP configurée est une adresse de réseau public ou de réseau privé.

### **Question 2.1.8.**

Donner le masque par défaut de cette adresse IP de classe A en écriture décimale et en écriture CIDR.

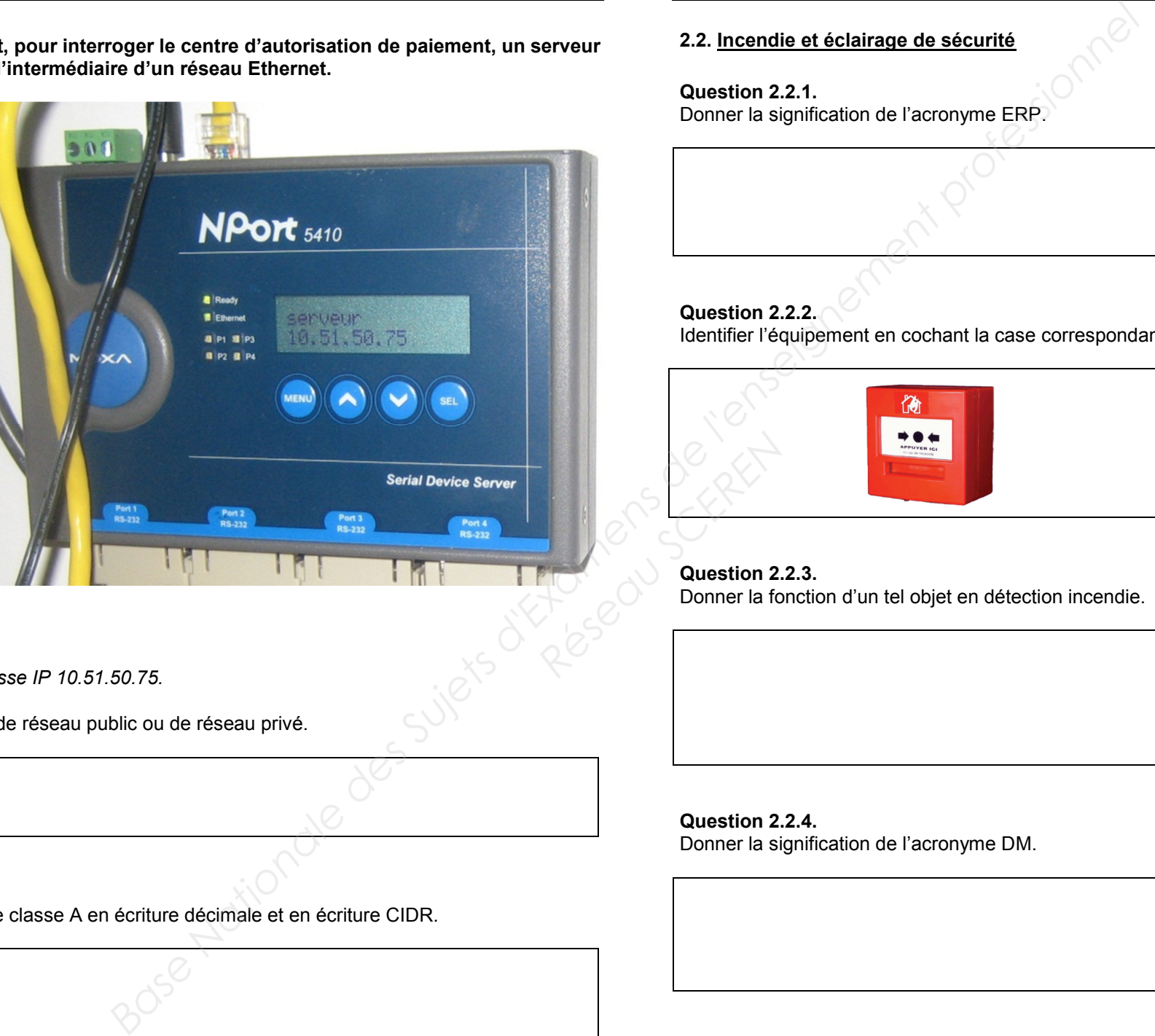

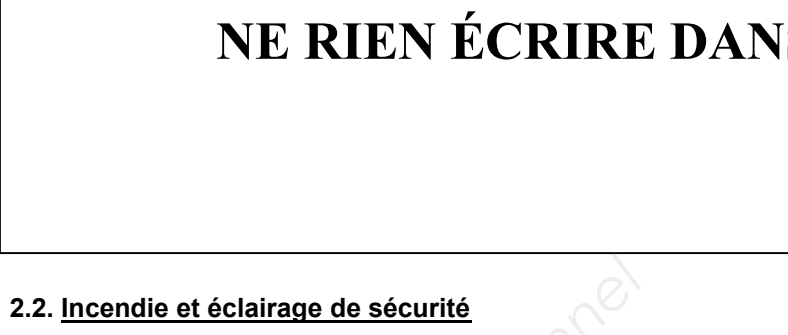

**Question 2.2.1.** Donner la signification de l'acronyme ERP.

**Question 2.2.2.**

Identifier l'équipement en cochant la case correspondante à cette photo.

**Question 2.2.3.** Donner la fonction d'un tel objet en détection incendie.

**Question 2.2.4.** Donner la signification de l'acronyme DM.

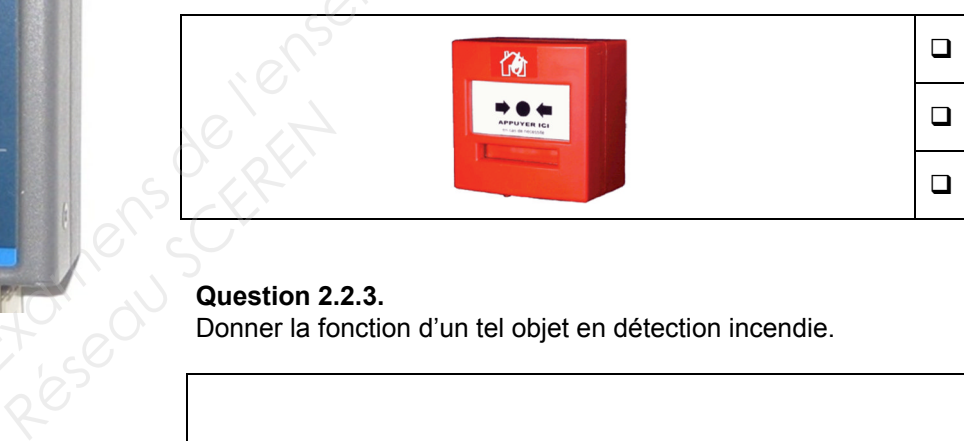

**Question 2.2.5.**

Préciser la couleur d'un DM en détection incendie.

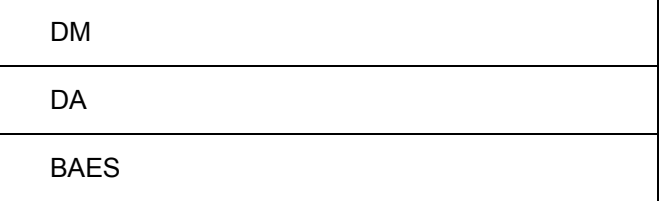

#### **Question 2.2.6.**

Cocher l'emplacement obligatoire d'installation des DM dans le restaurant.

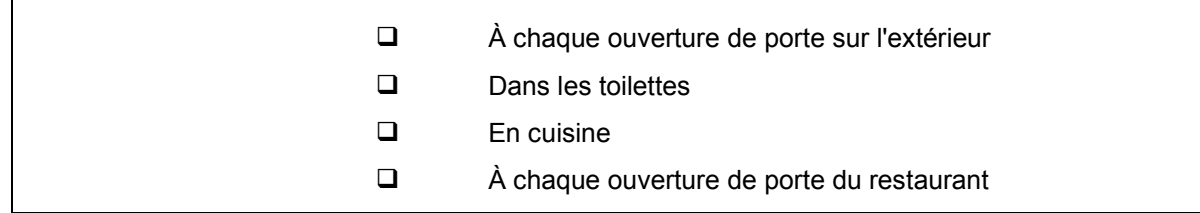

#### **Question 2.2.7.**

Identifier l'équipement en cochant la case correspondante à cette photo.

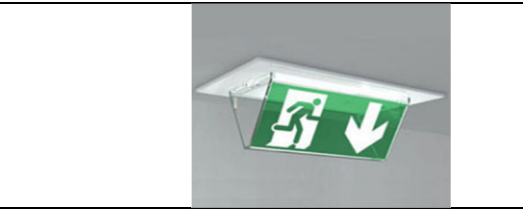

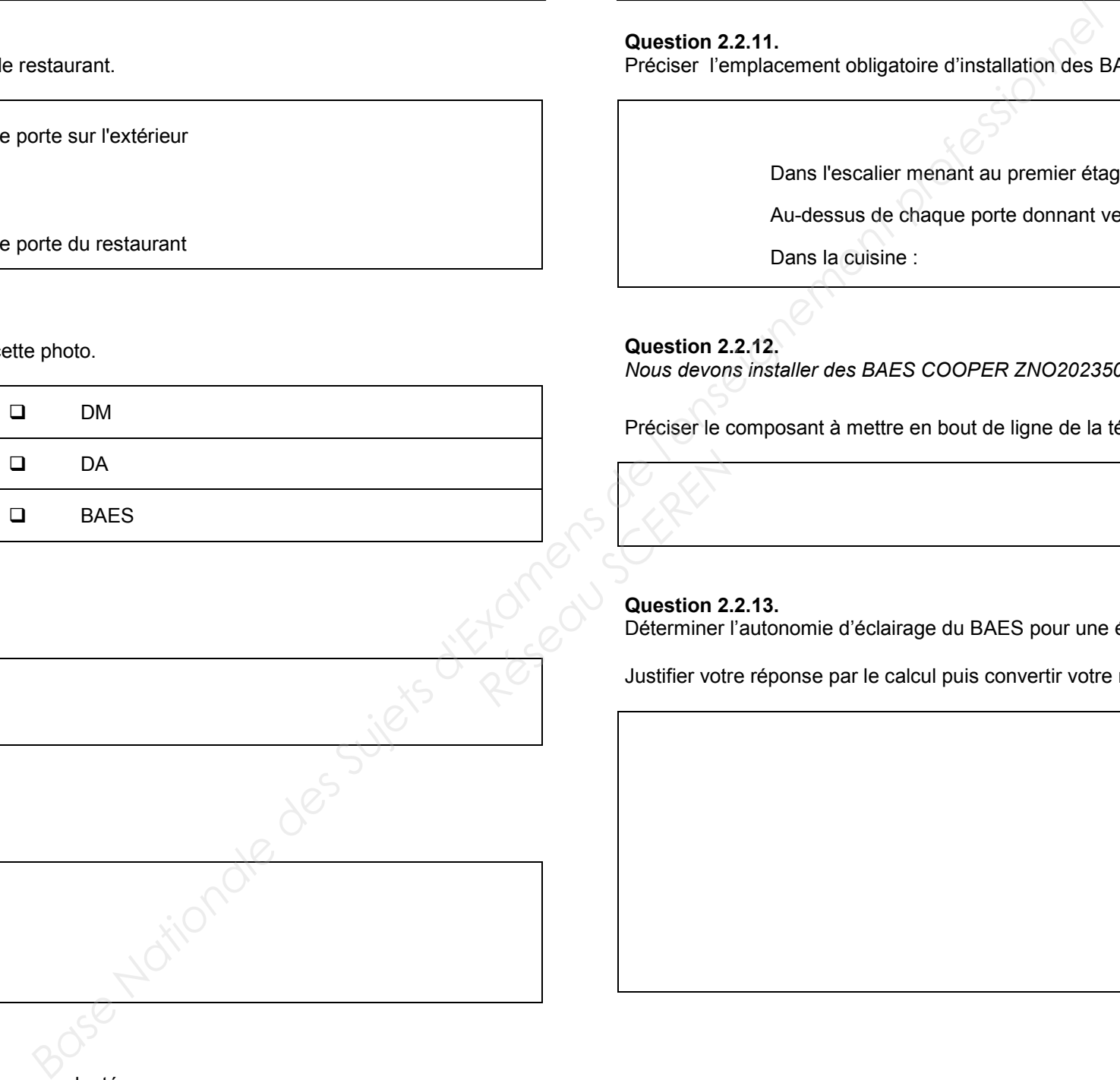

### **Question 2.2.8.**

Donner la fonction d'un tel objet en éclairage de sécurité.

**Question 2.2.9.** Donner la signification de l'acronyme B.A.E.S.

### **Question 2.2.10.**

Indiquer le rôle de l'éclairage d'évacuation en cochant les réponses adaptées.

Justifier votre réponse par le calcul puis convertir votre résultat en heures et minutes. **Résearch School School Superior 2.**<br> *Résearch* Superior 2.<br> *Résearch* Justifier votr

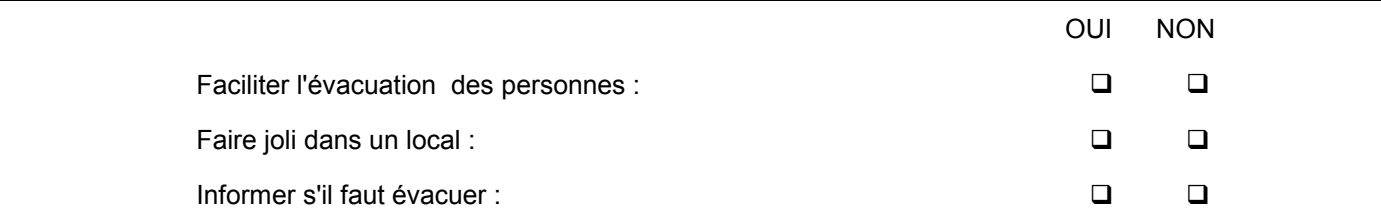

**Question 2.2.11.** Préciser l'emplacement obligatoire d'installation des BAES dans le restaurant en cochant les réponses adaptées.

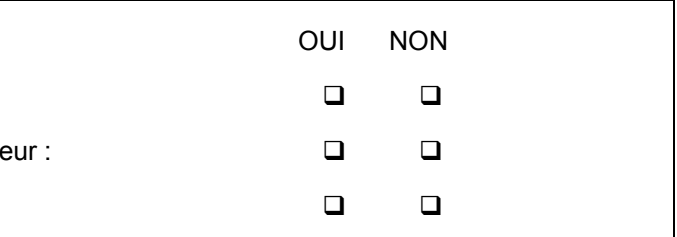

Dans l'escalier menant au premier étage :

Au-dessus de chaque porte donnant vers l'extérie

Dans la cuisine :

**Question 2.2.12.**

*Nous devons installer des BAES COOPER ZNO2023500B, ceux-ci sont présentés en annexe 7.*

Préciser le composant à mettre en bout de ligne de la télécommande et donner sa valeur.

#### **Question 2.2.13.**

Déterminer l'autonomie d'éclairage du BAES pour une évacuation (q = l\*t ; avec 2 lampes par BAES.).

#### **2.3. Électrodomestique**

**Le gérant du restaurant désire équiper la cuisine de l'appartement situé à l'étage et vous dresse la liste du matériel qu'il souhaite acquérir. Vous devrez faire la mise en service de :**

- **un réfrigérateur cave à vin WHIRPOOL WW 1600,**
- **un micro-ondes WHIRLPOOL FT 338,**
- **un four encastrable multifonctions WHIRLPOOL de la ligne ambiance référence AKZM 753 IX,**
- **une plaque de cuisson WHIRLPOOL de la ligne ambiance ACM 743 LX.**

**Le restaurant est déjà équipé dans sa cuisine :**

- **de 2 réfrigérateurs LEIBHERR,**
- **de 2 micro-ondes WHIRLPOOL FT338,**
- **d'une plaque à induction WHIRPOOL ACM743,**
- **d'un four de collectivité de la gamme WHIRLPOOL PROFESSIONNEL (Cuisinière professionnelle).**

**Ces équipements sont destinés à une utilisation quotidienne.**

**Le restaurant dispose d'une maintenance préventive afin d'assurer la disponibilité optimum de ces appareils. Le contrat de maintenance inclura la cuisine de l'appartement.**

**Dans le dossier technique vous disposez des différentes fiches et notices techniques de tous les appareils électrodomestiques cités ci-dessus.**

> **Question 2.3.4.** Désigner l'opération à effectuer avant tous travaux sur le réseau électrique.

**Objectif : Vérifier et effectuer la mise en conformité de l'installation électrique**

**Toutes les protections seront assurées par disjoncteur pour une question de confort.**

**En tant qu'installateur conseil en électrodomestique, vous guidez le restaurateur concernant la mise en conformité de son installation électrique.**

#### **Question 2.3.1.**

*Vous souhaitez déterminer si les différentes protections à associer aux nouveaux matériels sont aux normes. Vous vous appuierez sur le schéma de l'installation (annexe 11) et l'extrait de la norme NF C15-100 (annexe 9).*

Compléter le tableau de l'installation électrique du site.

#### **Question 2.3.2.**

Compléter le tableau de l'installation électrique prévue par la norme NF C15-100.

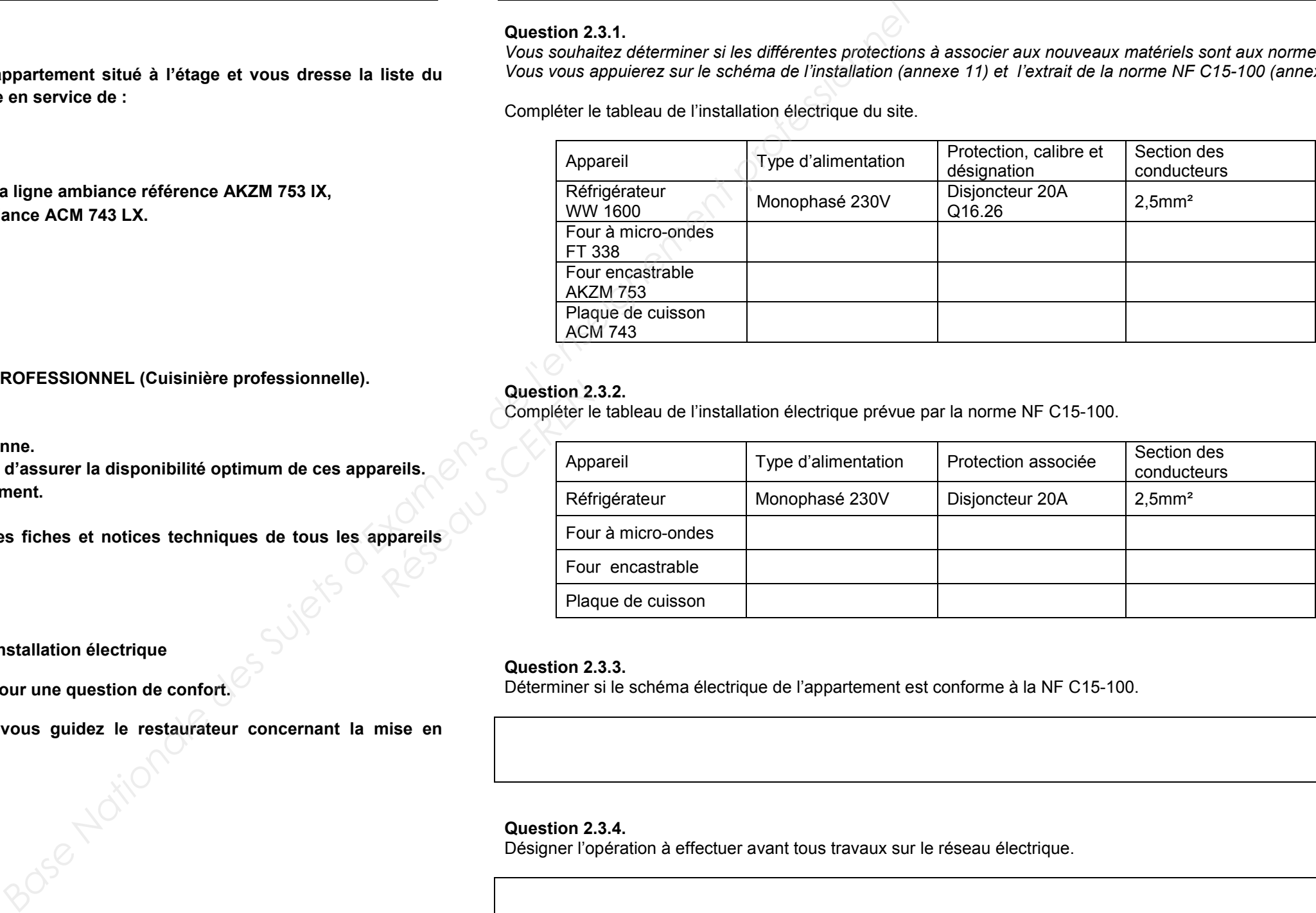

#### **Question 2.3.3.**

Déterminer si le schéma électrique de l'appartement est conforme à la NF C15-100.

![](_page_6_Picture_235.jpeg)

**Question 2.3.5.** Préciser votre niveau d'habilitation pour réaliser une consignation de votre propre chef.

#### **Question 2.3.6.**

*Vous allez réaliser la consignation des circuits sur lesquels vous allez travailler.*

Cocher la bonne réponse pour chaque opération à effectuer.

#### *Première opération : SÉPARER*

![](_page_7_Picture_163.jpeg)

#### *Deuxième opération : CONDAMNER*

#### *Troisième opération : IDENTIFIER*

Surligner le ou les circuit(s) que vous devez condamner afin de mettre les quatre appareils en service en toute sécurité. Vous vous aiderez du schéma donné dans l'annexe 11.

![](_page_7_Picture_164.jpeg)

![](_page_7_Picture_165.jpeg)

Désigner la dernière opération obligatoire à réaliser afin de finaliser votre consignation.

![](_page_7_Picture_11.jpeg)

### **Question 2.3.8.**

Réaliser le schéma de câblage de la plaque de cuisson avec les couleurs normalisées en vous aidant de l'extrait de la documentation technique de la plaque à induction donnée en annexe 10.

![](_page_7_Picture_19.jpeg)

![](_page_7_Figure_16.jpeg)

![](_page_7_Picture_17.jpeg)

#### **2.4. Audiovisuel Multimédia**

**Le player AOPEN MP945, présenté en annexe 12, est un mini-PC dédié à la diffusion de la chaîne TV spécifique de la chaîne de restauration de « la Pataterie ». Pour cela, le player est connecté à Internet par l'intermédiaire de la Livebox afin de diffuser cette chaine TV en utilisant le principe du streaming (lecture d'un flux vidéo et audio en continu).**

#### **Question 2.4.1.**

Compléter le tableau suivant en indiquant le nom des différents connecteurs ainsi que le nom d'un périphérique pouvant s'y connecter.

![](_page_8_Picture_137.jpeg)

**Les trois questions suivantes seront traitées dans le cadre de l'installation réalisée au sein du restaurant.**

#### **Question 2.4.2.**

![](_page_8_Picture_4.jpeg)

![](_page_8_Picture_5.jpeg)

![](_page_8_Picture_6.jpeg)

Donner le numéro des connecteurs utilisés et indiquer pour chacun d'eux le nom de l'élément auquel il est relié.

#### **Question 2.4.3.**

Citer l'autre solution pour connecter le player à la LIVE BOX et indiquer les modifications matérielles à apporter au player.

#### **Question 2.4.4.**

Indiquer l'évolution à apporter au player dans le cas où le gérant du restaurant souhaiterait diffuser aussi les chaînes de la TNT.

#### **2.5. Audiovisuel professionnel**

**Le restaurant a fait appel à une société chargée d'installer et de configurer le système audiovisuel. Cette entreprise propose au restaurant d'installer un système de diffusion d'informations (image, son, publicité, message ponctuel) permettant d'animer ce lieu accueillant du public par un message personnalisé.**

**Ce système automatisé permet un affichage multi-sites en temps réel et de façon simultanée. Les informations sont mises à jour régulièrement, en temps réel et à distance avec un programme de diffusion de la musique par « playlist » avec sélection de tranche horaire.**

> *Il vous faudra, notamment, y reporter les trois modes de raccordement trouvés ci-dessus et calculer les puissances maximales délivrées par l'amplificateur TOA dans ces conditions.*

**Dans cette partie, nous allons analyser l'amplificateur de la sonorisation du restaurant. Nous allons étudier les différentes possibilités offertes par l'amplificateur TOA A-2120, présenté en annexe 13, et vérifier si, à lui seul, il est capable de gérer les différentes enceintes acoustiques de l'établissement.**

**Question 2.5.1.**

![](_page_9_Figure_7.jpeg)

![](_page_9_Figure_8.jpeg)

#### **Question 2.5.2.**

![](_page_9_Figure_5.jpeg)

Compléter le tableau ci-dessous.

![](_page_9_Picture_206.jpeg)

**Question 2.5.3.**

Expliquer dans quelles mesures les puissances maximales délivrées vous paraissent convenables (Voir Annexe 13).

**Question 2.5.4.**

*L'installateur a choisi de raccorder les enceintes acoustiques en mode « Ligne 100V ».*

Déterminer le type de raccordement de plusieurs enceintes acoustiques sur la sortie ligne 100V de l'amplificateur.

#### **Question 2.5.5.**

*Sur chaque enceinte acoustique, il est possible de régler la puissance délivrée sur la ligne 100V. L'installateur pense régler les enceintes acoustiques sur 5W.*

**À l'arrivée devant le restaurant «La Pataterie», le navigateur GPS, indique la trame NMEA0183 suivante : \$GPRMC ,113318.000,A,4924.8954,N,00206.91914,E,000.0,211.1,120612,,,A,\*6A Base Nationale Sur le Restaurant.**<br> **Base Nationale Sur le Restaurant du Participe de l'anno 18.61.**<br> **Base de la menseigne des Surfaces de l'enseignement du Participe de l'anno 18.61.<br>
Indiquer quel bye de la men NKEA018** 

Déterminer le nombre d'enceintes acoustiques installées dans le restaurant.

#### **Question 2.5.6.**

Exprimer puis calculer la puissance totale consommée par les enceintes acoustiques installées dans le restaurant.

### **Question 2.5.7.**

**Question 2.6.3.** Indiquer la latitude du restaurant. **Cuestion 2.**<br> *Réseau School School School School School School School School School School School School School School School School School School School School School School School School School School School School Sch* 

Vérifier que les caractéristiques techniques de l'amplificateur sont respectées en ce qui concerne la puissance maximale délivrée.

## **NE RIEN ÉCRIRE DANS CETTE PARTIE**  $\qquad \qquad$ **NE RIEN ÉCRIRE DANS CETTE PARTIE**

**2.6. Électronique industrielle embarquée**

**Question 2.6.1.** Indiquer quel type de trame NMEA0183 nous a fourni le navigateur GPS, en vous aidant de l'annexe 14.

**Question 2.6.2.** Déterminer la date et l'heure UTC (heure universelle) d'arrivée devant le restaurant.

**Question 2.6.4.** Indiquer la longitude du restaurant.

#### **Question 2.6.5.**

Exprimer la latitude en °, ', '' (degré, minute, seconde). Justifier votre réponse.

**Question 2.6.6.** Exprimer la longitude en °, ', '' (degré, minute, seconde). Justifier votre réponse.

### **Question 2.6.7.**

Indiquer par une croix l'emplacement du restaurant « La Pataterie » sur le plan ci-dessous.

### **Question 2.6.8.** Indiquer, en lisant le plan, le nom de la rue où se trouve le restaurant « La Pataterie ».

![](_page_11_Figure_6.jpeg)

![](_page_11_Figure_4.jpeg)

## **Partie 3 : Questionnement Spécifique**

### **3.1 Analyse de l'installation en audiovisuel.**

**Nous avons vu, dans la partie tronc commun (voir page 11/21), que l'amplificateur ne peut alimenter toutes les enceintes acoustiques à lui seul si on veut respecter une certaine marge de manœuvre en amplification.**

**L'installateur a donc choisi de rajouter un atténuateur MONACOR, présenté en annexe 17, pour réaliser une distribution sur 6 zones des différentes enceintes acoustiques.**

**Cela permet de gérer le niveau d'amplification par zone de diffusion.**

**Vous allez décrire la nature des informations circulant entre les différents objets techniques et expliquer le rôle de certains d'entre eux. Ils sont d'ailleurs présentés en annexes 17 et 18.**

**Question 3.1.1.** Donner le rôle du splitter 8 voies DIGITUS VS-818 (OT5).

**Question 3.1.2.** Donner le rôle de l'atténuateur MONACOR ATT-19100 (OT7).

#### **Question 3.1.3.**

Compléter le tableau suivant en donnant la nature et la technologie des liaisons. Vous vous aiderez du schéma complet de l'installation audiovisuelle donné (Page 9 du dossier sujet).

*Nature des informations : Audio, vidéo, audiovisuelle, informatique Technologie : Analogique, numérique ou les deux*

### **Question 3.1.4.**

Indiquer le type de câble utilisé pour raccorder les liaisons L3, L4, L5, L6, L7 et L8.

![](_page_12_Picture_234.jpeg)

![](_page_12_Picture_235.jpeg)

### **3.2. Analyse de l'amplificateur TOA A-2120 (OT4).**

![](_page_12_Figure_18.jpeg)

![](_page_12_Figure_19.jpeg)

![](_page_12_Figure_21.jpeg)

#### **FP2 : Sélectionner les entrées**

**Cette fonction permet d'aiguiller vers la sortie de puissance, une source audio stéréo parmi n. Les sources sont généralement nommées CD, Tuner, Phono, Tape1, Tape2, Aux1 et Aux2.**

**Cette fonction permet aussi de sélectionner ou diriger une source pour l'enregistrement sur cassette. Il peut simplement s'agir de commutateurs.**

#### **FP3 : Corriger et traiter**

**Elle modifie le signal en augmentant ou en atténuant les fréquences graves, médium, aigus ou autres (égaliseur). Elle permet aussi un traitement du signal lié à la physiologie de l'écoute, modification des amplitudes et fréquences (ceci permet d'adaptée l'écoute au goût auditif de l'utilisateur: fonction jazz, rock classique, écho, etc.). Cette fonction fait de plus en plus appel à des DSP ou autres composants spécialisés.**

#### **FP4 : Amplifier en puissance**

**Cette fonction assure l'amplification en tension puis en courant du signal audio traité. C'est la partie de puissance de l'appareil. Les montages utilisés sont généralement à transistors ou à circuits intégrés spécialisés.**

#### **FP5 : Commander, gérer et afficher**

Indiquer si cette bande passante est conforme à la norme Hi-Fi. Justifier votre réponse. **RESPECTED SCREED 3.**<br>
Réseau du Constitution 3.<br>
Indiquer si c

**Cette fonction permet de sélectionner une entrée par l'intermédiaire d'un clavier ou d'une télécommande. Elle permet aussi de modifier le volume, de modifier les corrections apportées au signal, de visualiser le nom de l'entrée sélectionnée, les niveaux du signal et son spectre, commander la mise en veille, etc... Ces structures sont, généralement, réparties à divers endroits du schéma bloc ou du schéma structurel.**

**Question 3.2.1.** Expliquer le rôle de la fonction FP1 dans cet amplificateur.

#### **Question 3.2.2.**

Réaliser le découpage fonctionnel, sur le schéma bloc (document réponse DR1), des éléments participants aux cinq fonctions principales de l'amplificateur TOA A-2120.

### **Question 3.2.3.** Donner les protections prévues sur cet amplificateur.

**Question 3.2.4.** Donner la bande passante de l'amplificateur à -3dB.

#### **Question 3.2.5.**

**Question 3.2.6.**

Calculer l'augmentation du gain en tension (dBV) réalisée par l'amplificateur pour une entrée « AUX ».

![](_page_13_Picture_15.jpeg)

### **Question 3.2.7.**

Calculer l'amplification en tension ainsi réalisée pour l'entrée « AUX » en prenant comme gain **G=60dBv**.

*Rappel : G(dBV) = 20 x log ( Av ) N(dBV) = 20 x log ( U / 1Volt ) et 0 dBV correspond à 1V Av = Us / Ue*

### **3.3 Étude des raccordements pour la sonorisation du restaurant**

**L'installateur a choisi de raccorder ces enceintes acoustiques sur une ligne 100V (haute impédance). Les enceintes acoustiques sont réparties suivant 6 zones et sont raccordées sur l'atténuateur MONACOR ATT-19100.**

**Chaque enceinte acoustique est réglée pour diffuser du son avec une puissance nominale de 10W.**

**Les 6 zones sont les suivantes :**

Indiquer si les sorties de l'atténuateur supportent la puissance requise pour cette installation. **CONSIDERED SEARCH CONSIDERATION**<br> **CONSIDERED SCREEPING**<br> **CONSIDERED SCREEPING**<br> **CONSIDERED SCREEPING**<br> **CONSIDERED SCREEPING** 

- **Zone 1 : SAS et BAR (6 enceintes encastrées au plafond)**
- **Zone 2 : WC (1 enceinte encastrée au plafond)**
- **Zone 3 : Petite salle (2 enceintes accrochées au mur TOA BS-1030B)**
- **Zone 4 : Grande salle (8 enceintes accrochées au mur TOA BS-1030B)**
- **Zone 5 : Terrasse (3 enceintes extérieures accrochées au mur)**
- **Zone 6 : Entrée ext. (2 enceintes extérieures accrochées au mur)**

**L'amplificateur TOA A-2120 est raccordé à l'atténuateur MONACOR ATT-19100 via sa ligne 100V. Le « Player » fournit le son à l'amplificateur TOA A-2120 par l'intermédiaire de sa sortie ligne.**

**Question 3.3.1.**

Réaliser le schéma de câblage de la sonorisation sur le document réponse DR2 page 18/20.

### **Question 3.3.2.**

Donner la puissance maximale disponible sur chaque sortie ou zone de l'atténuateur MONACOR ATT-19100.

#### **Question 3.3.3.**

Calculer la puissance utilisée sur chaque sortie de l'atténuateur.

**Zone ou sortie Puissance maximale utilisée**

### **Question 3.3.4.**

**Question 3.3.5.**

Indiquer si l'amplificateur est apte à fournir la totalité de la puissance.

![](_page_14_Picture_213.jpeg)

**Il est recommandé par la profession de s'imposer une marge de sécurité de 64% sur la puissance fournie en sortie (zone).**

**Question 3.3.6.**

Vérifier et justifier que la marge de sécurité est respectée sur toutes les sorties de l'amplificateur.

**Pour la zone 4, nous sommes à 80% de la puissance maximale sur l'atténuateur or, pour respecter les**

**Le restaurant utilise, lors d'une soirée KARAOKE, un micro à condensateur non alimenté.**

#### **Question 3.3.7.**

Indiquer les manipulations à effectuer sur l'amplificateur.

## **Question 3.3.8.**

Expliquer ce qu'est l'alimentation fantôme et donner sa valeur.

![](_page_15_Picture_114.jpeg)

### **3.4 Étude des enceintes acoustiques : (Présentation en annexe 20)**

#### **Question 3.4.1.**

Donner la signification de l'information « 90dB SPL 1W 1m » présente dans la documentation de l'enceinte acoustique TOA BS-1030B.

**Elle nous indique que cette enceinte acoustique produit un son de 90dB pour 1W électrique fournit et**

**Le player AOPEN MP945, présenté en annexe 16, est un mini-PC dédié à la diffusion du programme TV spécifique de la chaîne de restauration de la Pataterie.**

#### **Question 3.5.2.**

Indiquer si l'entrée du splitter (annexe 18) est compatible avec la sortie du player et proposer en cas d'incompatibilité une solution.

Indiguer stat il est il est différents de raciter votre

**Le jour de l'installation, le technicien branche les téléviseurs LCD SHARP sur les sorties VGA du splitter et les allume.**

**Il s'aperçoit que l'image est décalée avec des rayures verticales sur tous les téléviseurs.**

### **Question 3.5.3.**

Proposer un paramétrage des téléviseurs permettant de remédier au problème d'images décalées.

## **NE RIEN ÉCRIRE DANS CETTE PARTIE**  $\vert$  **NE RIEN ÉCRIRE DANS CETTE PARTIE**

**Pour tous les téléviseurs, Il doit aller dans le menu à l'aide de la télécommande lorsque l'on est sur la**

### **3.6 Évolution de l'installation.**

**Le schéma de l'installation actuelle est donné en page 17 du dossier sujet.**

**Le gérant de ce restaurant décide de faire évoluer son installation audiovisuelle.**

**À l'étage, le plafond fait 3,10m de hauteur et on peut considérer que les clients, étant assis, ont une hauteur de 1,1 m. Question 3.**<br>Vérifier si le<br>Sur<br>A l'étage, le<br>A l'étage, le

**Vous profitez de l'occasion pour mettre en conformité l'installation existante tout en minimisant les modifications du câblage.**

**Il a besoin de raccorder 5 nouvelles enceintes de type plafonnier et 2 téléviseurs SHARP LCD LC-30HV4E sur l'installation déjà existante.**

### **Question 3.6.1.**

Répertorier dans le tableau suivant le nombre d'enceintes déjà installées.

![](_page_16_Picture_180.jpeg)

### **Question 3.6.2.**

Proposer une répartition de câblage des enceintes sur les zones 4, 5 et 6 tout en respectant une marge de sécurité de 60% de la puissance disponible en sortie de l'atténuateur ATT-19100.

### **Question 3.6.3.**

Vérifier si le rajout de ces deux nouveaux téléviseurs est possible sur l'installation existante. Justifier votre réponse.

#### **Question 3.6.4.**

![](_page_16_Picture_181.jpeg)

Calculer, dans ces conditions, la distance qui doit séparer deux enceintes acoustiques et ceci pour une écoute optimale. (Voir annexe 15).

#### **Question 3.6.5.**

Compléter le document réponse DR3 page 19/20 en positionnant les enceintes acoustiques pour l'étage. Pour cela, utiliser la documentation technique présente en annexe 15 sur le placement des enceintes acoustiques et la légende proposée.

![](_page_17_Figure_0.jpeg)

![](_page_18_Figure_0.jpeg)

# **NE RIEN ÉCRIRE DANS CETTE PARTIE**  $\vert$  **<b>NE RIEN ÉCRIRE DANS CETTE PARTIE 4.3 Document réponse DR3**

![](_page_19_Figure_1.jpeg)

#### Partie 2 : Questionnement Tronc Commun

![](_page_20_Picture_451.jpeg)

Total partie 2 : \_\_\_\_\_\_\_\_\_\_\_ / 50

#### Partie 3 : Questionnement Audiovisuel Professionnel

![](_page_20_Picture_452.jpeg)

Total partie 3 : \_\_\_\_\_\_\_\_\_\_\_ / 50

**Total général : \_\_\_\_\_\_\_\_\_\_\_ / 100**